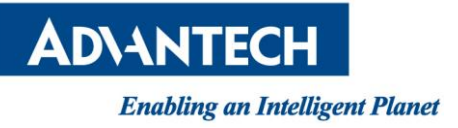

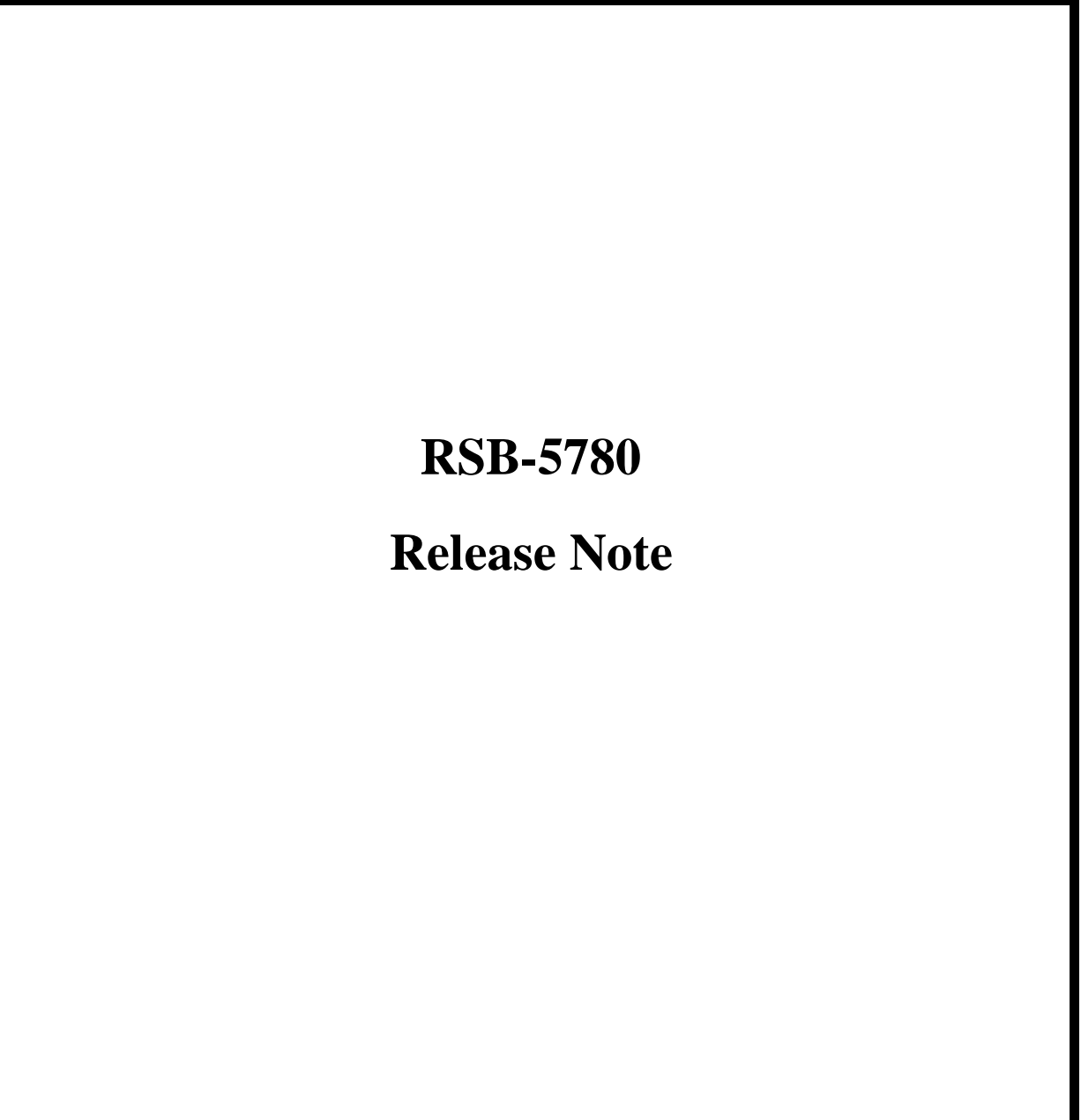

Released Version:V10035 Released Date: 2021-03-12

## **Advantech Co., Ltd.**

http://www.advantech.com/

#### ABSTRACT

This document describes how to use diagnostic tool for board functionality verification.

## **Copyright Notice**

This document is copyrighted, 2012, by Advantech Co., Ltd. All rights are reserved. Advantech Co., Ltd. reserves the right to make improvements to the products described in this manual at any time. Specifications are thus subject to change without notice.

No part of this manual may be reproduced, copied, translated, or transmitted in any form or by any means without the prior written permission of Advantech Co., Ltd. Information provided in this manual is intended to be accurate and reliable. However, Advantech Co., Ltd., assumes no responsibility for its use, or for any infringements upon the rights of third parties which may result from its use.

All the trademarks of products and companies mentioned in this data sheet belong to their respective owners.

Copyright © 1983-2012 Advantech Co., Ltd. All Rights Reserved

For more information on this and other Advantech products please visit our website at: **http://www.advantech.com**

Part No. Version: 1.00

Printed in Taiwan 2021-03-18

### **1. Hardware Information**

CPU: RK3399

## **2. Software Information**

Ubuntu18.04

#### **3. Release Version**

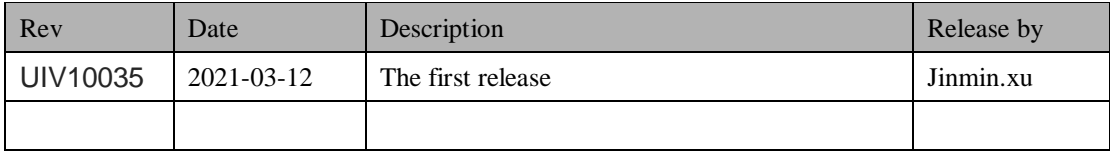

## **4. Add New Features**

#### **5. Function Test**

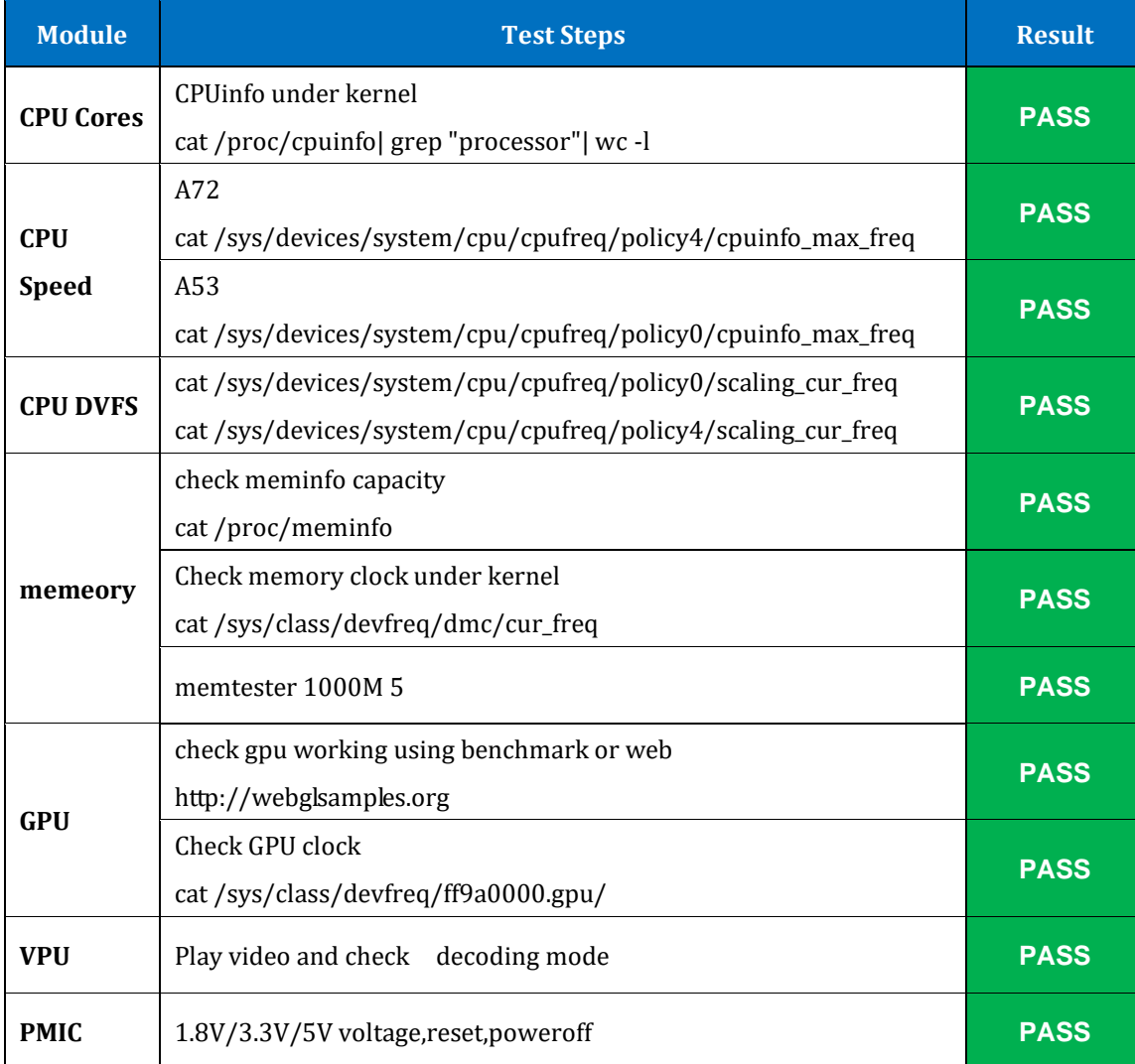

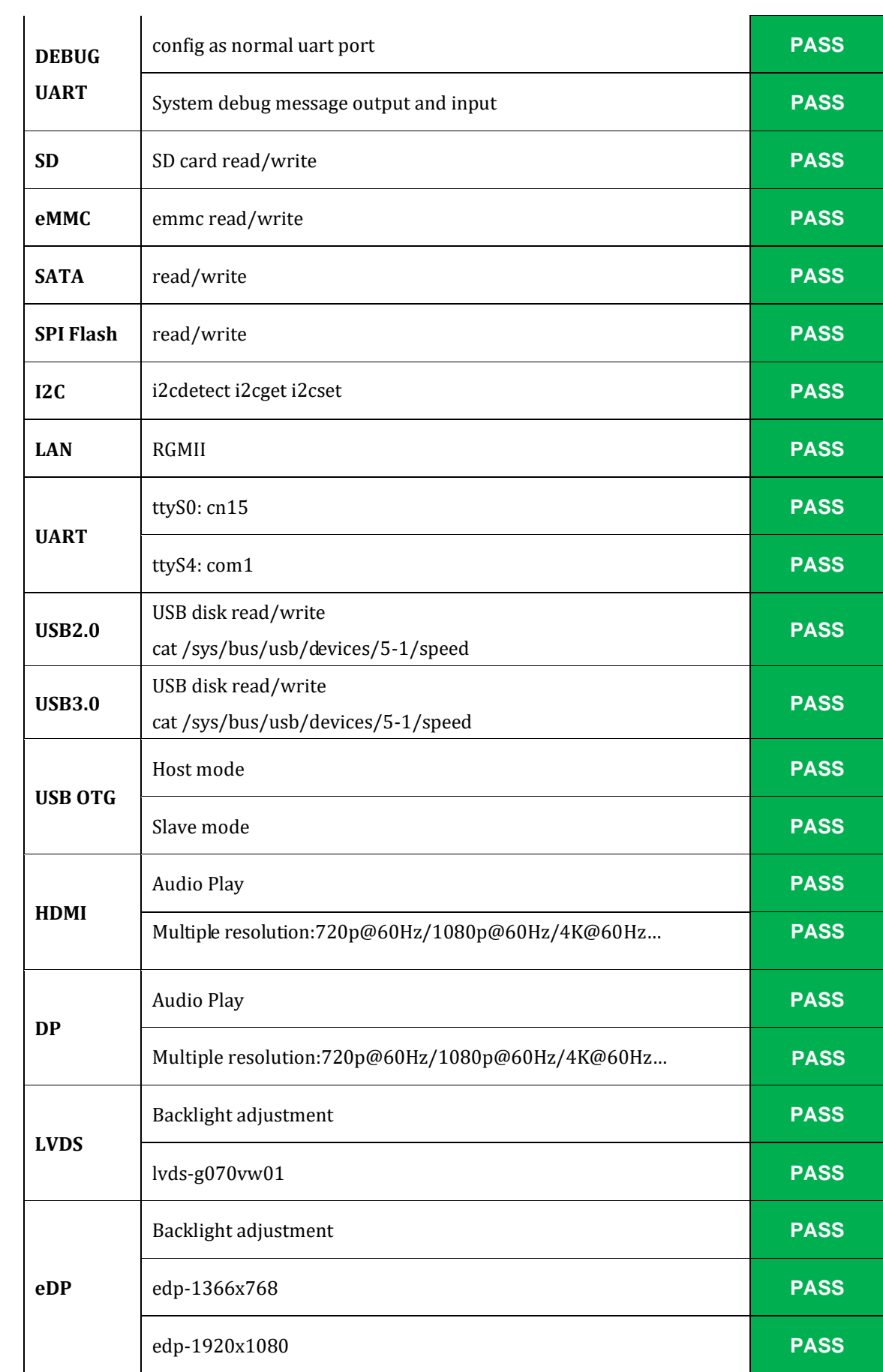

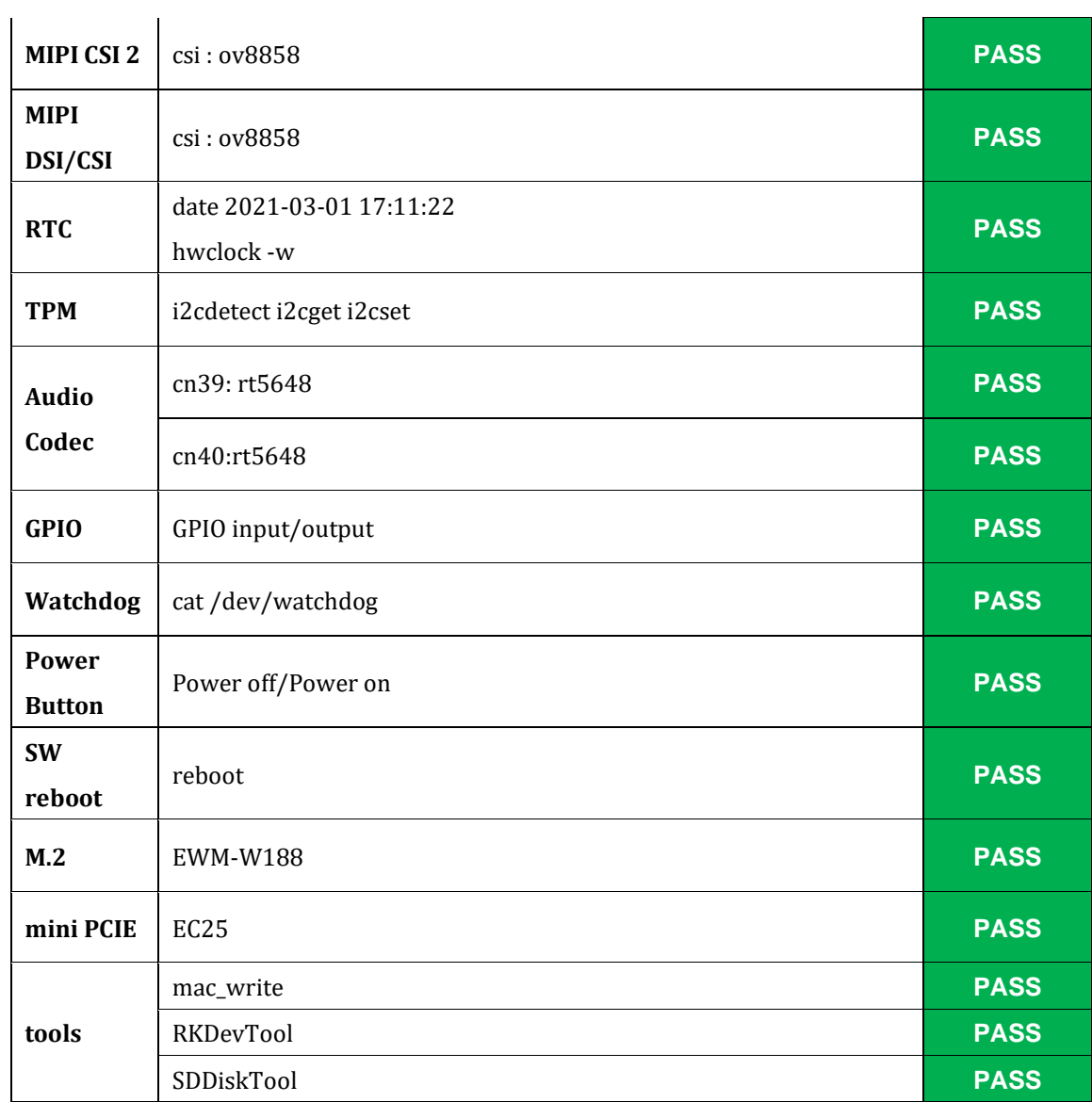

# **6. Perfermance**

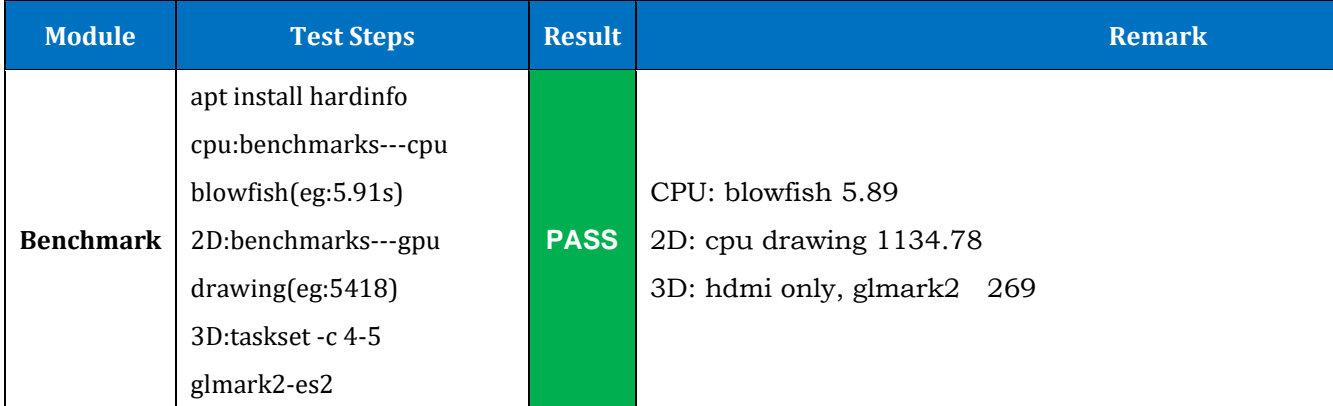

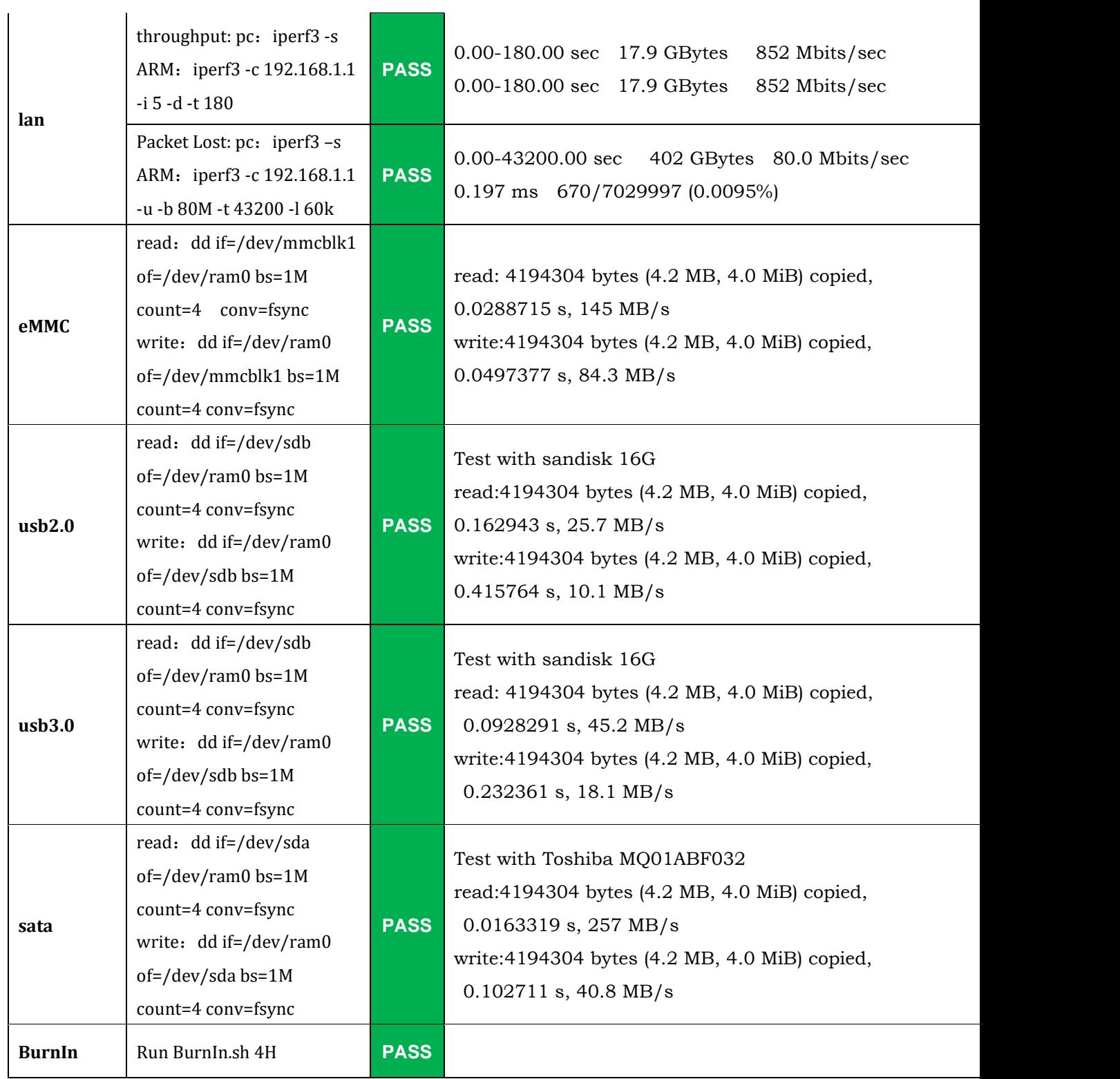

**NOTE:Fix cpu/ddr/gpu to performance governor when test perfermance:**

**echo performance | tee \$(find /sys/ -name \*governor)**